# ПРАВИЛА ОФОРМЛЕНИЯ ДОКЛАДОВ СЕМИНАРА «O & ML»<sup>∗</sup>

М. И. Григорьев [m\\_grigoriev@list.ru](mailto:m_grigoriev@list.ru)

Н. В. Чашников [nik239@list.ru](mailto:nik239@list.ru)

9 февраля 2022 г.

# 1. Структура файлов с текстом доклада

Текст доклада оформляется в виде следующего набора файлов:

- стилевой файл oml.sty (следует использовать последнюю версию с сайта семинара: [www.apmath.spbu.ru/oml/sty/oml.sty](http://www.apmath.spbu.ru/oml/sty/oml.sty)),
- основной tex-файл (см. шаблон на сайта семинара: <http://www.apmath.spbu.ru/oml/tex/sample.tex>),
- дополнительные файлы с рисунками и таблицами, включаемые в основной файл.

При этом имя основного файла должно быть кратким, на английском языке, отражающим суть названия доклада. Например, для файла доклада «Теорема Куна–Таккера в дифференциальной форме» можно использовать имя KuhnTucker.tex.

### 2. Оформление текста доклада

Текст доклада разбивается на разделы при помощи команды \section{}. При необходимости разделы можно разбить на подразделы, используя команду \subsection{}. Если требуется дать разделам (подразделам) заголовки, то кроме указания заголовка в параметре команды \section, следует также включить опцию headers при подключение пакета oml:

\usepackage[headers]{oml}.

<sup>∗</sup>Семинар по оптимизации, машинному обучению и искусственному интеллекту «O&ML» <http://www.apmath.spbu.ru/oml/> <sup>1</sup>

Теоремы, леммы, определения и другие подобные элементы задаются при помощи соответствующих окружений, полный список которых можно найти в файле oml.sty. Для именованных теорем можно указать название в качестве необязательного аргумента окружения:

```
\begin{theorem*}[Ферма] Уравнение $x^n+y^n=z^n$ неразрешимо
в натуральных числах при $n\ge3$.
\end{theorem*}
```
Доказательство теорем оформляется при помощи окружения proof.

Список литературы приводится в конце доклада. Примеры оформления ссылок, в частности, ссылок на доклады семинара, приведены в шаблоне  $(\text{http://www.apmath.spbu.ru/oml/tex/sample.tex}).$ 

Следует правильно употреблять знаки дефиса, короткого и длинного тире. Символ «-» означает дефис в тексте и знак минуса в формулах. Короткое тире (команда --) используется при задании диапазонов, например, для диапазонов страниц в списке литературы. Длинное тире (команда ---) употребляется как тире в тексте.

В тексте доклада необходимо придерживаться правил русского языка, в том числе в части использования буквы «ё».

#### 3. Метки и ссылки

Если требуется сослаться на формулу, теорему, раздел или рисунок доклада, то нужный элемент помечается при помощи команды **\label{имя}**. Имя метки должно состоять из префикса, соответствующего типу элемента (еq для формулы, th для теоремы, fig для рисунка), и собственно имени элемента. В качестве имени элемента можно использовать либо краткое символическое название, либо порядковый номер этого элемента в тексте. Например, если формула преобразования Фурье является первой формулой в тексте, то её можно пометить меткой \label{eq:fourier} или \label{eq1}. Для ссылок на формулы используется команда \eqref, а для остальных ссылок — команда \ref.

Пункты из списка литературы помечаются метками bibitem{имя}, при этом имя должно начинаться с префикса bib. Для ссылок на литературу используется команда \cite, в необязательном аргументе которой можно указать дополнительную информацию (номер страницы и т. п.):

\cite[c.~42]{bib:Ferma}.

#### $\boldsymbol{4}$ . Формулы

#### $4.1$ Формулы внутри строки

Формулы внутри строки, ограниченные символами \$, должны быть по возможности короткими. Не нужно включать знаки препинания внутрь формул: вместо \$a, \, b\$ лучше писать \$a\$, \$b\$. Также следует избегать разрывов строк внутри таких формул. Если без разрыва строки не обойтись, и разрыв приходится на знак операции, надо добавить перед этим знаком команду \hyphmath: например, a+b\hyphmath=c. Тогда при переносе знак операции будет повторен в начале строки.

#### $4.2$ Формулы на отдельной строке

Формулы, расположенные на отдельной строке (выключные формулы) оформляются при помощи окружения equation\* или ограничиваются символами \$\$. Если формула должна быть пронумерована, используется окружение equation.

#### 4.3 Группа формул

Если несколько выключных формул идут подряд в тексте, они должны быть объединены в одном окружении. В случае, если формулы разнородные, можно использовать окружение gather\* для выравнивания по центру: \hegin{gather\*}

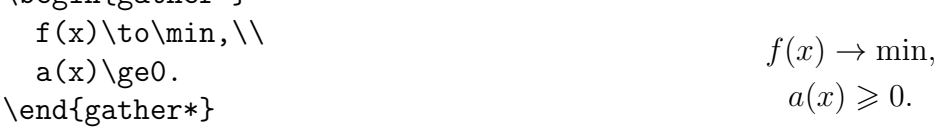

Если формулы однородные (например, представляют собой систему уравнений), следует использовать окружение align\*, указывая знаком & символ, по которому формулы должны быть выровнены:

\begin{align\*}  $a_1\lambda, x + b_1\lambda, y \&= c_1, \lambda$  $a_1 x + b_1 y = c_1$  $a_2\lambda, x + b_2\lambda, y \&= c_2.$  $a_2 x + b_2 y = c_2.$ \end{align\*}

Для однородных формул, состоящих из нескольких столбцов, подходит окружение alignat\*. Параметр окружения задаёт количество столбцов, знаками & указываются символы, по которым производится выравнивание. Столбцы также отделяются друг от друга знаком  $k$ , при этом расстояние между столбнами надо задать явно в одной из строчек:

```
\begin{alignat*}{2}
  a_i(x)&\ge0, \quad & i&\in M_1,\\
  a_i(x) k=0, \& i\&\infty \infty.
\end{alignat*}
                                                      a_i(x) \geqslant 0, \quad i \in M_1,a_i(x) = 0, \quad i \in M_2.
```
Если требуется более сложное выравнивание, например, часть формул надо выровнять по знаку равенства и центрировать с остальными формулами, то можно комбинировать приведённые выше окружения, используя варианты с суффиксом ed (gathered, aligned и alignedat) для вложенных формул:

\begin{gather\*}  $f(x)\to\min,\setminus$ \begin{alignedat}{2}  $a_i(x)$ &\ge0, \quad & i&\in M\_1,\\  $a_i(x)$   $k=0$ ,  $\& i\&\sin M_2$ . \end{alignedat} \end{gather\*}  $f(x) \rightarrow \min$ ,  $a_i(x) \geqslant 0, \quad i \in M_1,$  $a_i(x) = 0, \quad i \in M_2.$ 

Для того, чтобы пронумеровать внутренние формулы по отдельности, применяются варианты окружений без звёздочек. При этом можно вставить команду \notag перед \\ для тех строчек, где нумерация не нужна. Если же требуется пронумеровать всю систему целиком, то надо заключить её в окружение equation, заменив окружения на их варианты с суффиксом ed.

## 4.4 Многострочные формулы

Предположим, что длинная цепочка равенств или неравенств не помещается на одной строке. В таком случае предпочтительно разбить формулу по знакам равенства (неравенства) и выровнять её, используя окружение align\*, таким образом, чтобы знаки были один над другим:

\begin{align\*}  $f(x)$   $k = (a+b)^2 = \\\$  $&=a^2+2ab+b^2.$ \end{align\*}  $f(x) = (a+b)^2 =$  $= a^2 + 2ab + b^2.$ 

Если же даже часть формулы между соседними знаками равенства не помещается в одну строку, можно разбить формулу по знаку операции. При этом на место отсутствующего операнда ставится конструкция {}, чтобы обеспечить правильные пробелы, а перенесённая часть формулы выравнивается со сдвигом относительно знака равенства:

```
f(x) = \sum_{i} a_i + \sum_{i} b_i +\begin{align*}
 f(x)&=\sum_i a_i + \sum_i b_i +{}\\
     &\quad {}+\sum_i c_i = \\
                                                        +\sum_i c_i =&=\sum_i (a_i+b_i+c_i).= \sum_{i} (a_i + b_i + c_i).\end{align*}
```
В крайнем случае, если другие варианты не подходят, можно центрировать все строчки в цепочке равенств при помощи окружения gather\*.

#### 4.5 Текст внутри формул

Для вставка текста внутрь выключной формулы применяется команда \text. Типичный пример - окружение cases, используемое для формул с разбором случаев:

\$\$

```
\delta /delta_{ij} =
 \begin{cases}
                                                                    \delta_{ij} = \begin{cases} 1, & \text{ecnn } i = j, \\ 0, & \text{unave.} \end{cases}1, \quad &\text{если i=j$, }\\
                  &\text{иначе.}
     0,
 \end{cases}
```
\$\$

Часть формулы, непосредственно связанную с текстом, лучше помещать внутрь аргумента команды \text, как в приведённом примере.

Если требуется вставить текст на отдельную строчку внутри многострочной формулы, не нарушая выравнивания, используется команда \intertext:

\begin{align\*}  $f(x, y, z) = a(x, y, z) + b(x, y, z),$  $f(x,y,z)$  &=  $a(x,y,z)+b(x,y,z)$ , \\ \intertext{rдe} где  $a(x,y,z)$  &= x+y, \\  $b(x,y,z)$  &= y+z.  $a(x, y, z) = x + y,$ \end{align\*}  $b(x, y, z) = y + z.$ 

#### Скобки  $4.6$

Не рекомендуется использовать команды **\left** и **\right** для задания размера скобок. Вместо этого следует задавать размер скобок явно, используя команды \bigl, \Bigl, \biggl и \Biggl для открывающихся скобок и аналогичные команды с г на конце для закрывающихся скобок. Внешние скобки

обычно должны иметь больший размер, чем вложенные:

 $\$f\big\big(a(x)\big\big)$ 

 $f(a(x))$ 

В ситуациях, когда уровней вложенных скобок так много, что внешние скобки получаются слишком большими, можно либо переписать формулы таким образом, чтобы уменьшить количество уровней, либо сделать некоторые скобки одинакового размера:

 $\$\big\big\{\lambda\$  = f(a(x)),  $\langle f(a(x)), b(x) \rangle$  $b(x) \big\{\text{rangeless}\}\$ 

#### 4.7 Дроби

В некоторых случаях команда \frac не даёт дробь желаемого размера. Тогда можно использовать команду \tfrac, чтобы получить маленькую дробь, и команду **\dfrac**, чтобы получить большую.

#### $5.$ Пробелы

#### $5.1$ Неразрывный пробел

Неразрывный пробел (команда ~) употребляется в случаях, когда разрыв строки между соседними словами нежелателен. Вот основные ситуации, в которых требуется неразрывный пробел: перед однобуквенными формулами (для целых \*\$n\$), перед ссылками (см. \*\eqref{eq:1}), перед тире  $(MMPV^{\sim}---MHP).$ 

#### Горизонтальные пробелы  $5.2$

Иногда пробелы, расставляемые ТрХ'ом в формулах, нуждаются в корректировке. Рассмотрим используемые для этого команды и типичные случаи их применения:

- отрицательный пробел (команда \!) используется для уменьшения промежутка, например, между большой матрицей и следующим за ней знаком препинания;
- тонкий пробел (команда), нужен, в частности, для отделения друг от друга выражений с индексами (\$a\_i\,b\_j\$) и отделения выражения с индексами или дроби от последующего знака препинания в выключной формуле;
- средний и толстый пробелы (команды \: и \; ) могут применяться между элементами перечисления  $(\{x>0, \; y>0 \; \})$ ;

• большие пробелы (команды \quad и \qquad) используются для отделения формул друг от друга и отделения текста от формулы:

 $$a_i(x)>0, \qquad i \in M.$ \$\$

Для правильной расстановки пробелов следует также употреблять команду \colon вместо двоеточия в формулах вида

\$\$f\colon [0,1]\to[0,1]\$\$  $f: [0,1] \to [0,1]$ и команду \mid вместо вертикальной черты при описании множеств:  $$$  \{ x\in\sR \mid x>2 \} \$\$  ${x \in \mathbb{R} \mid x > 2}$ 

#### $5.3$ Вертикальные пробелы

Если в многострочной формуле большое число индексов, то вертикальный промежуток между строчками может оказаться слишком маленьким. Чтобы его увеличить, следует добавить к команде разрыва строки аргумент, указывающий величину дополнительного промежутка ([\smallskipamount], [\medskipamount] или [\bigskipamount]):

```
\begin{gather*}
  a_1^2+b_1^2+a_2^2+b_2^2=\\[\smallskipamount]
  =x_1^2+y_1^2+z_2^2+x_2^2+y_2^2.
\end{gather*}
```
Для того, чтобы увеличить вертикальный промежуток между абзацами, применяются команды \smallskip, \medskip и \bigskip.

#### 6. Рисунки

#### $6.1$ Окружение figure

Иллюстрации в текст доклада добавляются как «плавающие» объекты с помощью окружения figure. Желаемое расположение объекта задается необязательным параметром окружения figure. Значение данного параметра конструируется путем собирания в цепочку следующих символов:

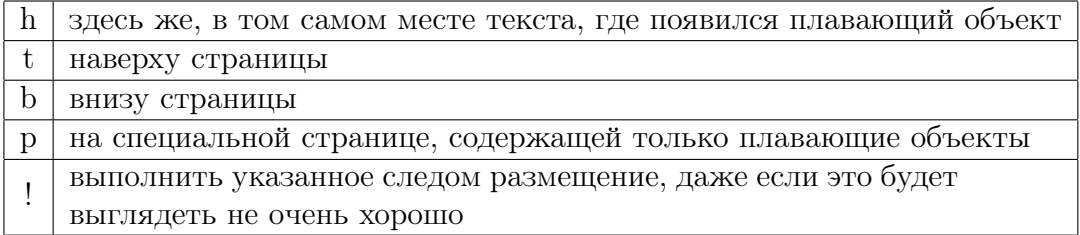

Например,

```
\begin{figure}[ht]
  \fbox{CNSA}
\end{figure}
```
задает плавающий объект, состоящий из текста CNSA, окружённого рамкой, и пытается разместить его в текущем месте текста, а если это невозможно, то наверху следующей страницы. Отметим, что при подключении пакета float становится доступным дополнительный параметр размещения Н, который во многих случаях даёт более ожидаемый результат, чем параметр h.

Для вывода подписи к рисунку используется команда \caption. Версия данной команды со \* используется для подписи рисунка без номера.

```
\begin{figure}[ht]
  \centering
  \text{1} \times \{0 \leq k \leq N\}\caption{Название данного семинара}
\end{figure}
```
#### $6.2$ Пакет PSTricks

Для создания векторных рисунков рекомендуется использовать пакет PSTricks. Этот пакет предоставляет набор команд для различных геометрических объектов: точек, отрезков, окружностей, графиков функций и других. Координаты точек для команд указываются вещественными числами в условных единицах и задаются в форме (x, y). Реальный размер условных единиц определяется параметром unit. Значение этого параметра, как и значения других параметров, устанавливаются при помощи команды psset.

Команды, задающие объекты рисунка, помещаются внутрь окружения pspicture. У этого окружения два обязательных параметра: координаты левой нижней и правой верхней точек прямоугольника, внутри которого содержится рисунок. Окружение pspicture включается внутрь окружения figure, и при этом часто используется команда \centering, чтобы центрировать рисунок. Рассмотрим пример:

```
\begin{figure}[h]
  \centering
  \psset{unit=1cm}
  \begin{cases} (0,0) (10,5) \end{cases}\end{pspicture}
\end{figure}
```
В этом примере создаётся пустой рисунок шириной 10 сантиметров и высотой 5 сантиметров, расположенный посередине страницы. Часто размеры рисунка задаются в долях ширины страницы (\linewidth). Например, следующие команды определяют квадратный рисунок шириной в половину страницы:

```
\psset{unit=0.5\linewidth}
\begin{pspicture}(0,0)(1,1)
\end{pspicture}
```
Перечислим команды для основных геометрических объектов:

- $\psi$  >  $\psi$  >  $(x1, y1)(x2, y2)$  отрезок, соединяющий указанные точки;
- $\pspolygon(x1,y1)(x2,y2)...(xn,yn)$  многоугольник;
- $\text{psdot}(x, y)$  точка с заданными координатами;
- \pscircle(x,y){r} окружность с центром  $(x, y)$  и радиусом r;
- \psellipse(x,y)(a,b) эллипс с центром  $(x, y)$  и полуосями a и b;
- \psbezier(x1,y1)(x2,y2)(x3,y3)(x4,y4) кривая Безье третьего порядка с заданными контрольными точками;
- \uput [u](x,y){text} поместить заданную надпись над точкой  $(x, y)$ .

Команды \pspolygon, \pscircle и \psellipse имеют варианты со звёздочкой для задания заполненного многоугольника, окружности и эллипса соответственно. У команды \uput в квадратных скобках указывается расположение надписи относительно заданной точки. Вместо буквы u можно использовать l, r или d, чтобы поместить надпись слева, справа или снизу от точки.

У команд также есть необязательные параметры. Они указываются в квадратных скобках после имени команды в виде пар имя=значение, перечисленных через запятую. Те же параметры и в таком же виде могут быть указаны в команде \psset, но тогда они будут действовать на весь рисунок, тогда как параметры, указанные в квадратных скобках после имени команды, действуют только в пределах данной команды. Например, используя параметр linewidth, задающий толщину линии, можно изобразить крестик, у которого горизонтальная линия жирная:

\psline[linewidth=2pt](0,1)(2,1)  $\psi(1,0)(1,2)$ 

Если же требуется, чтобы обе линии были жирными, то лучше воспользоваться командой \psset:

```
\psset{linewidth=2pt}
\phi(0,1)(2,1)\psi(1,0)(1,2)
```
Параметр linewidth задаёт толщину линий не только для отрезков, но также для окружностей, эллипсов и других объектов.

Некоторые команды имеют специфические параметры, указываемые в фигурных скобках. Например, в команде \psline можно задать вид концов отрезка:

\psline{->}(0,0)(1,1)

нарисует стрелку из точки  $(0, 0)$  в точку  $(1, 1)$ . По умолчанию усики стрелки слишком маленькие, но их можно увеличить при помощи параметра arrowscale.

Приведём пример рисунка, построенного с использованием описанных выше команд:

```
\begin{figure}[h]
  \centering
  \psset{unit=1cm,arrowscale=2}
  \begin{binom{p}{1}(-1, -1)(4, 3)\psline{->}(-0.5,0)(3.8,0)
    \psi(0,-0.5)(0,2.8)\uput [u](3.8,0){$x$}
    \uput[r](0,2.8){$y$}
    \text{pscircle}(2,2){1}\end{pspicture}
```
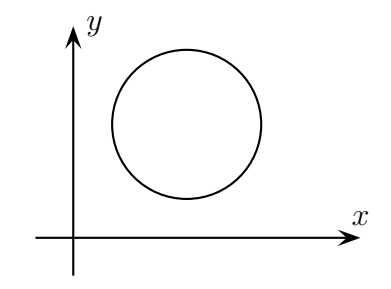

\end{figure}

Если рисунок достаточно большой, то целесообразно вынести его в отдельный файл с расширением tex и включить этот файл в основной при помощи команды \input{имя\_файла}.

Здесь приведена лишь малая часть команд и параметров, доступных в пакете PSTricks. Подробная документация по этому пакету находится в подкаталоге doc\generic\pstricks каталога установки MikTex.

### 7. Остальные вопросы

По всем вопросам, касающимся оформления докладов, можно обращаться к секретарю семинара.